GENERAL ROCA, Miércoles 7 de Febrero del 2018

**Instructivo valido para las farmacias que NOusan el programa WinPharma-co , para la validación del coseguro MMR, y en aquellos casos que el programa WinPharmaco no lo permita.**

## **Instructivo validación coseguro MMR con el Autorizador de Recetas (Xeilon)**

Les informamos que para validar el **coseguro MMR** con el autorizador de Recetas Xeilon deben seguir los pasos del instructivo detallado a continuación:

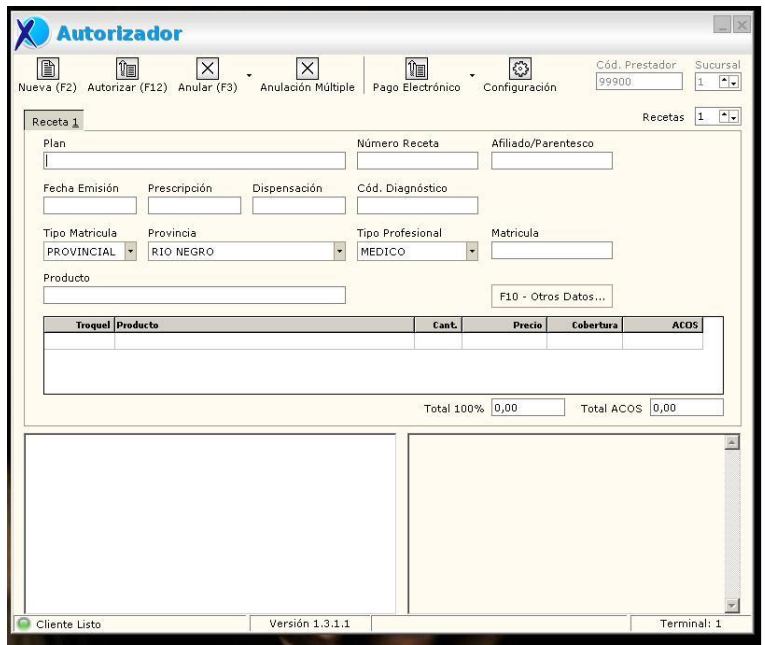

En primer lugar deben cargar los datos de la obra social principal en el autorizador con el código de plan 997.

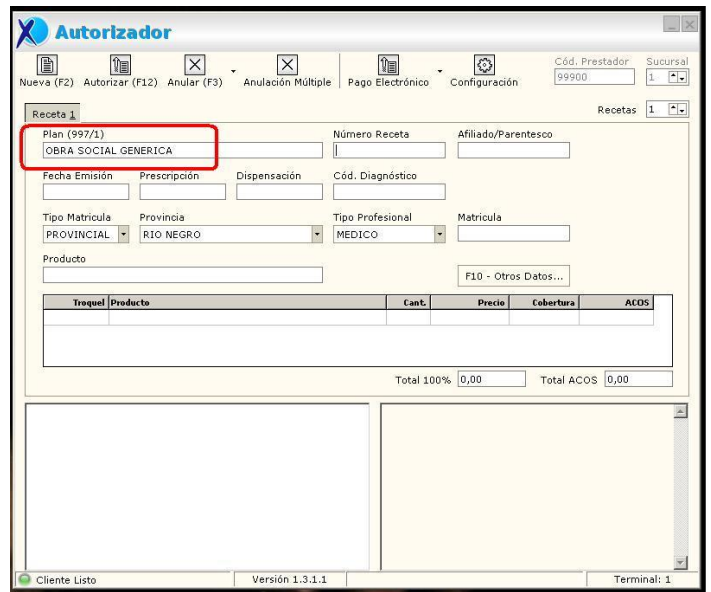

Paso seguido deben cargas todos los datos de la receta original incluido la cobertura del producto aprobado por la obra social principal. Ej. :

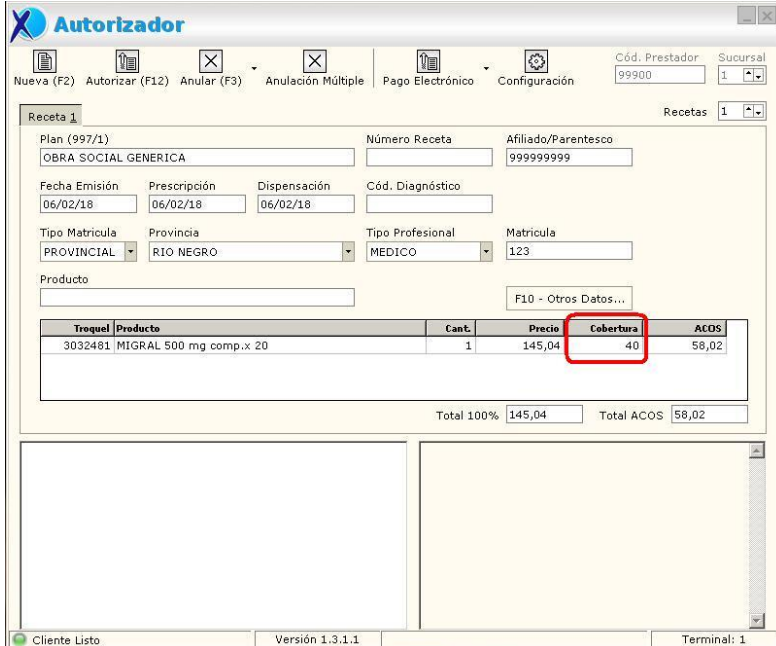

Una vez hecho esto, deben cargar la receta n°2 para el coseguro. Utilizando el casillero **Recetas** y colocar el número 2.

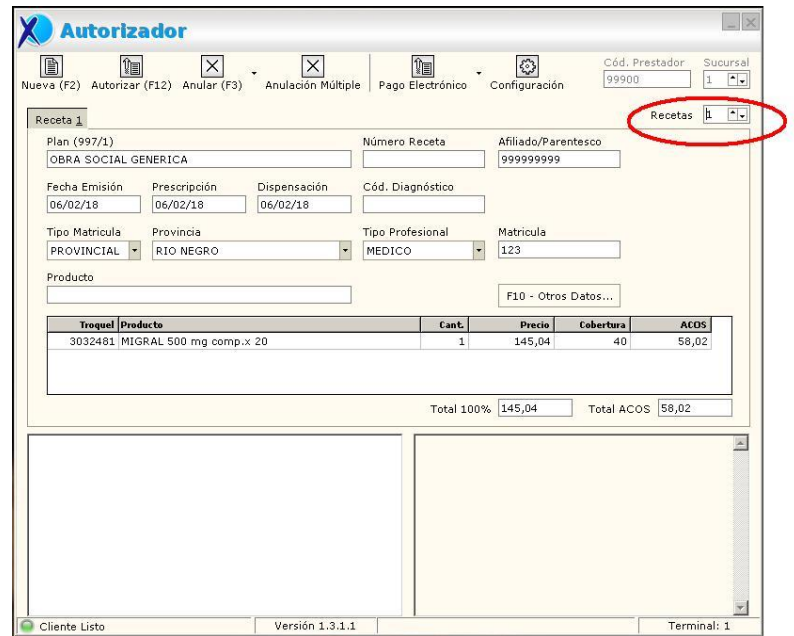

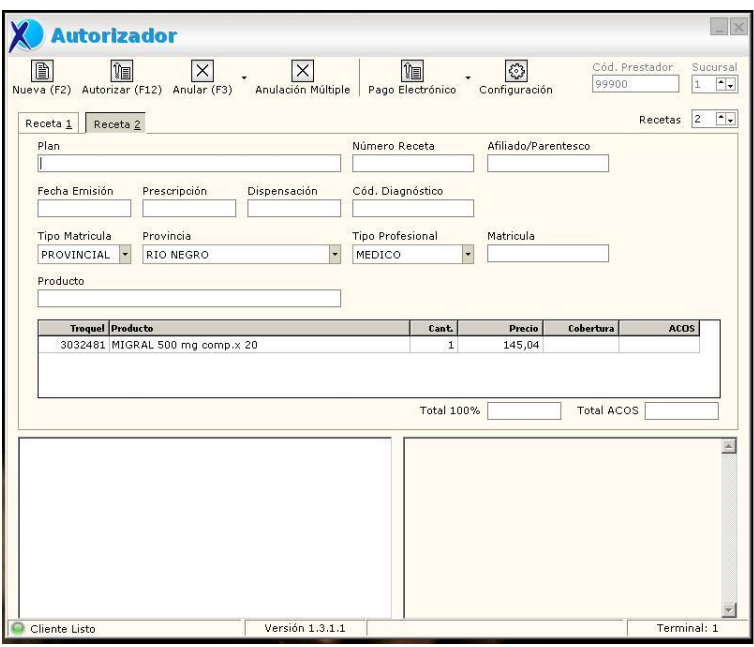

En esta pantalla se deben cargas los datos correspondientes al coseguro MMR según corresponda.

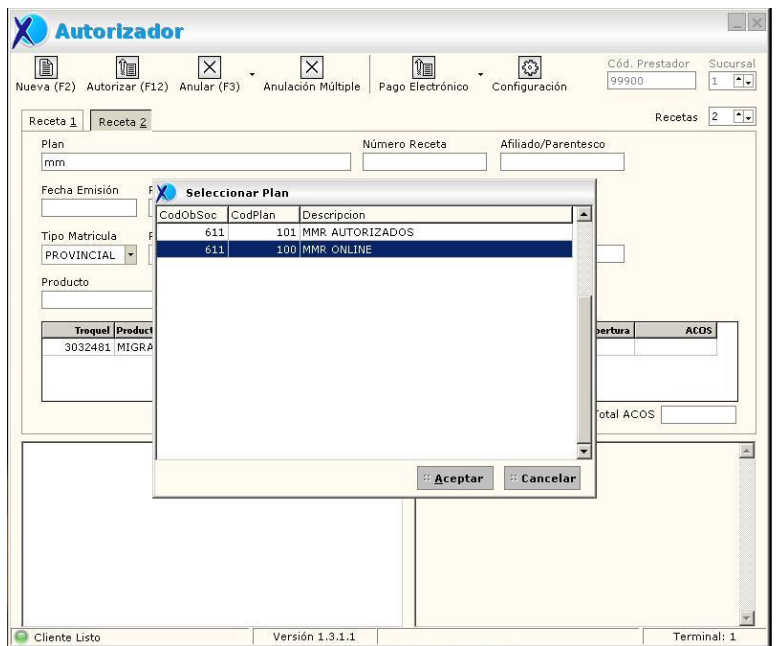

Los medicamentos de la obra social principal aparecerán, solo deberán cargar los datos del afiliado del coseguro.

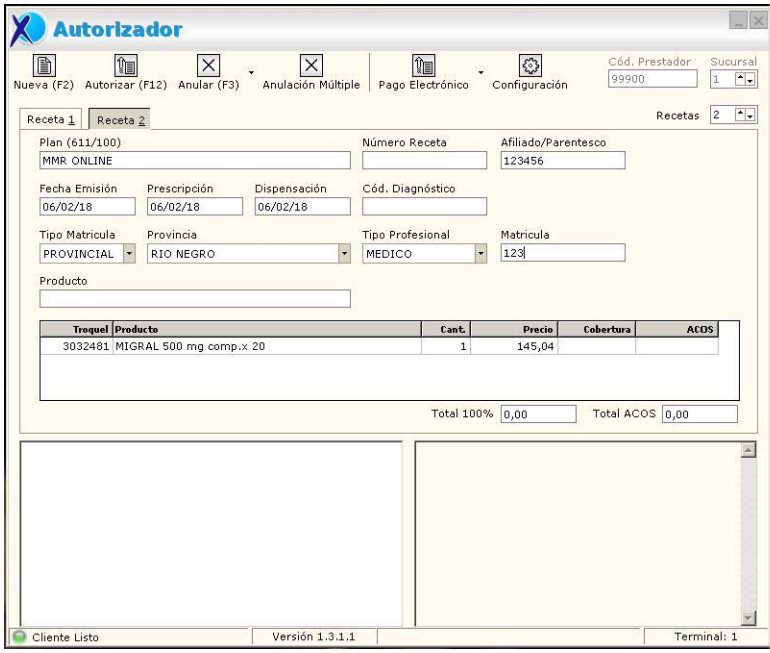

Paso seguido validar con F12, y esperar la respuesta.

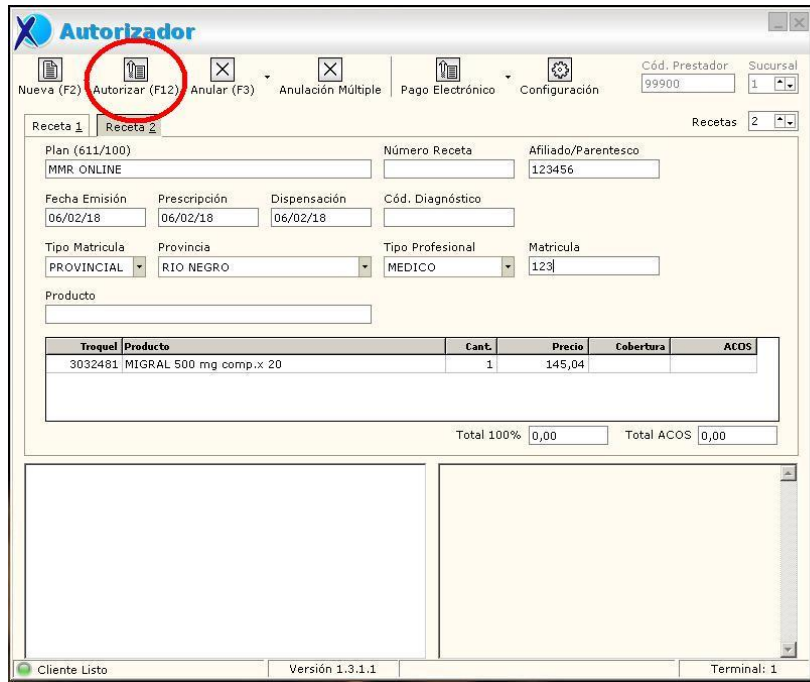

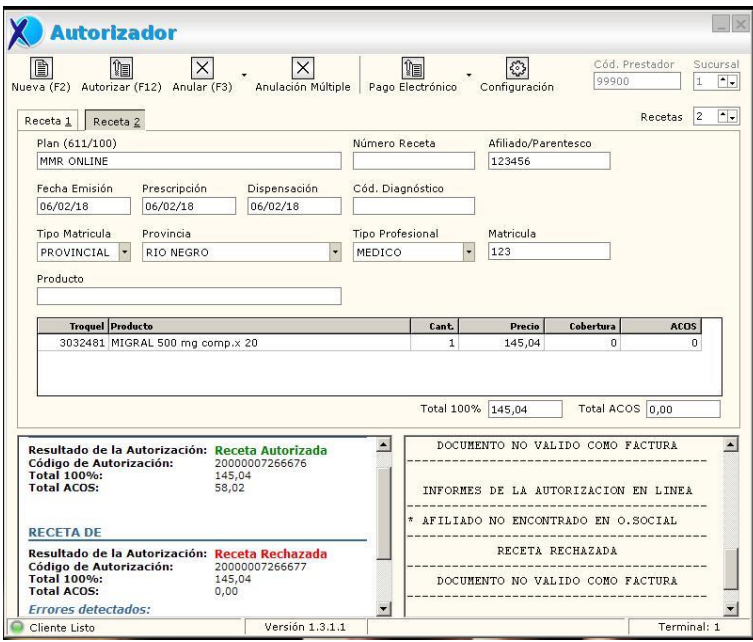

Atentamente.

## **COLEGIO DE FARMACEUTICOS DE RIO NEGRO**